## Full screen video displaying

It is recommended to use [RTCMTLVieoView](file:///opt/TeamCityAgent/work/e8d9ff752ef6fac0/site/iOSSDK2/Using_RTCMTLVideoView_to_display_a_video/) to display a video in full screen because RTCEAGLVideoView may distort picture aspect ratio when picture size is changing

[code](https://github.com/flashphoner/wcs-ios-sdk-samples/blob/7182ec499734218ace39df53a72c58ee55714a96/WCSExample/Player/ViewController.m#L261)

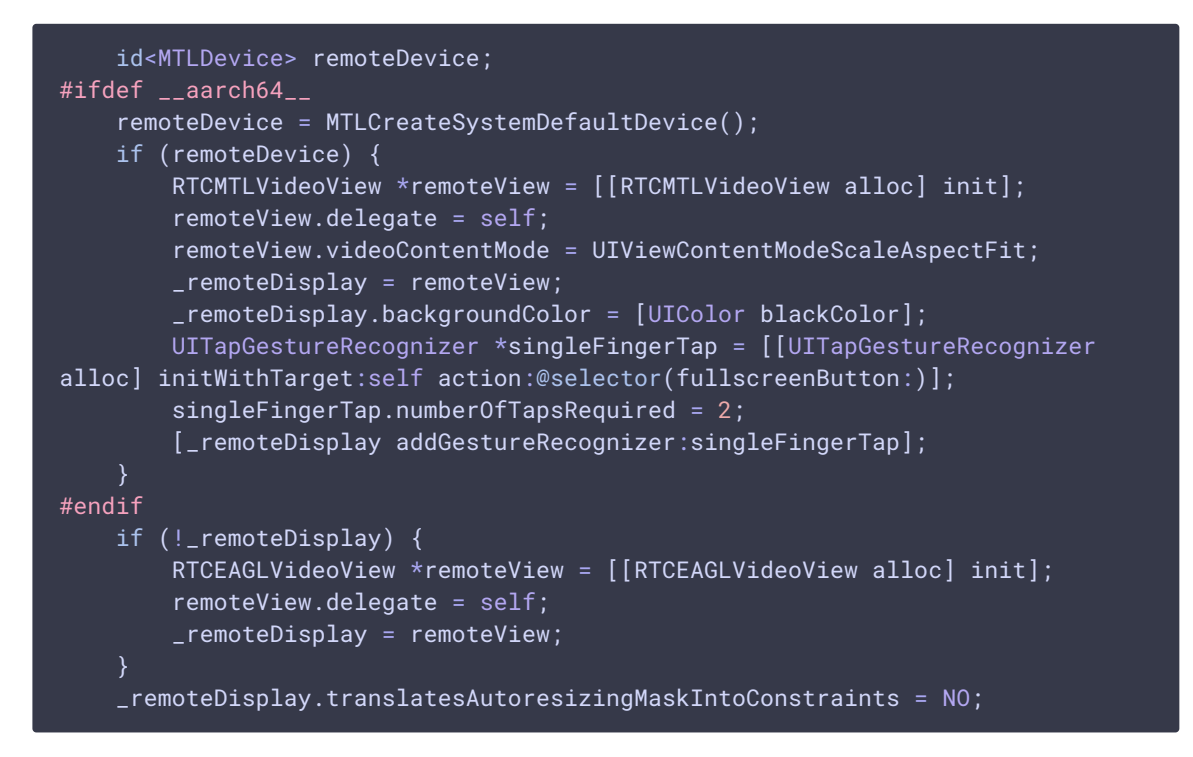

To switch to full screen view, set screen dimensions to the view where stream is playing

[code](https://github.com/flashphoner/wcs-ios-sdk-samples/blob/7182ec499734218ace39df53a72c58ee55714a96/WCSExample/Player/ViewController.m#L194)

```
[_remoteDisplay.widthAnchor constraintEqualToConstant: [[UIScreen
mainScreen] bounds].size.width].active = YES;
   [_remoteDisplay.heightAnchor constraintEqualToConstant:[[UIScreen
mainScreen] bounds].size.height].active = YES;
    [_remoteDisplay removeFromSuperview];
    [_scrollView addSubview:_remoteDisplay];
```
To exit full screen view, set the container dimensions to the view where stream is playing

[code](https://github.com/flashphoner/wcs-ios-sdk-samples/blob/7182ec499734218ace39df53a72c58ee55714a96/WCSExample/Player/ViewController.m#L185)

[\_remoteDisplay removeFromSuperview]; [\_videoContainer addSubview:\_remoteDisplay]; NSLayoutConstraint \*constraint =[NSLayoutConstraint constraintWithItem:\_remoteDisplay attribute:NSLayoutAttributeWidth relatedBy:NSLayoutRelationEqual toItem:\_remoteDisplay attribute:NSLayoutAttributeHeight multiplier:640.0/480.0 constant:0]; [\_remoteDisplay addConstraint:constraint];

constraint =[NSLayoutConstraint constraintWithItem:\_remoteDisplay attribute:NSLayoutAttributeWidth relatedBy:NSLayoutRelationLessThanOrEqual toItem:\_videoContainer attribute:NSLayoutAttributeWidth multiplier:1.0 constant:0];

[\_videoContainer addConstraint:constraint];

[\_videoContainer addConstraints:[NSLayoutConstraint constraintsWithVisualFormat:@"H:|[remoteDisplay]|" options:NSLayoutFormatAlignAllTop metrics:@{} views:@{@"remoteDisplay": \_remoteDisplay}]];

[\_videoContainer addConstraints:[NSLayoutConstraint constraintsWithVisualFormat:@"V:|[remoteDisplay]|" options:0 metrics:@{} views:@{@"remoteDisplay": \_remoteDisplay}]];